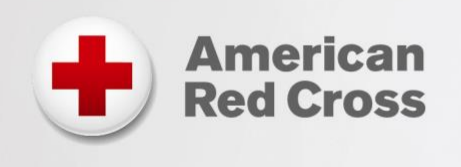

## **Direct Links Resource Guide**

*Delivering First Aid/CPR/AED, Lifeguarding, CPR/AED for Professional Rescuers, BLS Blended Learning* **Last Update: December 01, 2021**

## **Direct Links Overview**

An optional method for delivering the online portion of blended learning for many American Red Cross Training Services programs is via the Direct Links platform. Direct Links is a self-service platform that allows instructors to provide participants with immediate access to online content via a single link/URL per course and gives participants an easy log-in process to begin accessing these courses quickly.

With Direct Links, participants are responsible for providing the instructor with proof that they completed the online portion through one of the three available options as explained below. Direct Links are available for the following basic-level courses:

- **First Aid/CPR/AED**
- **Basic Life Support (BLS)**
- **Lifeguarding**
- **CPR/AED for Professional Rescuers (CPRO)**

When using Direct Links, payment for student registration is made when the instructor reports the training through the Red Cross Learning Center.

## **Using Direct Links**

The instructor is responsible for distributing the course-specific direct link (URL) to students by selecting the correct link from the table below:

**Important: Be sure to copy/paste the complete URL for distribution. We recommend you test the URL and confirm that it takes you to the intended course before distributing to your students.**

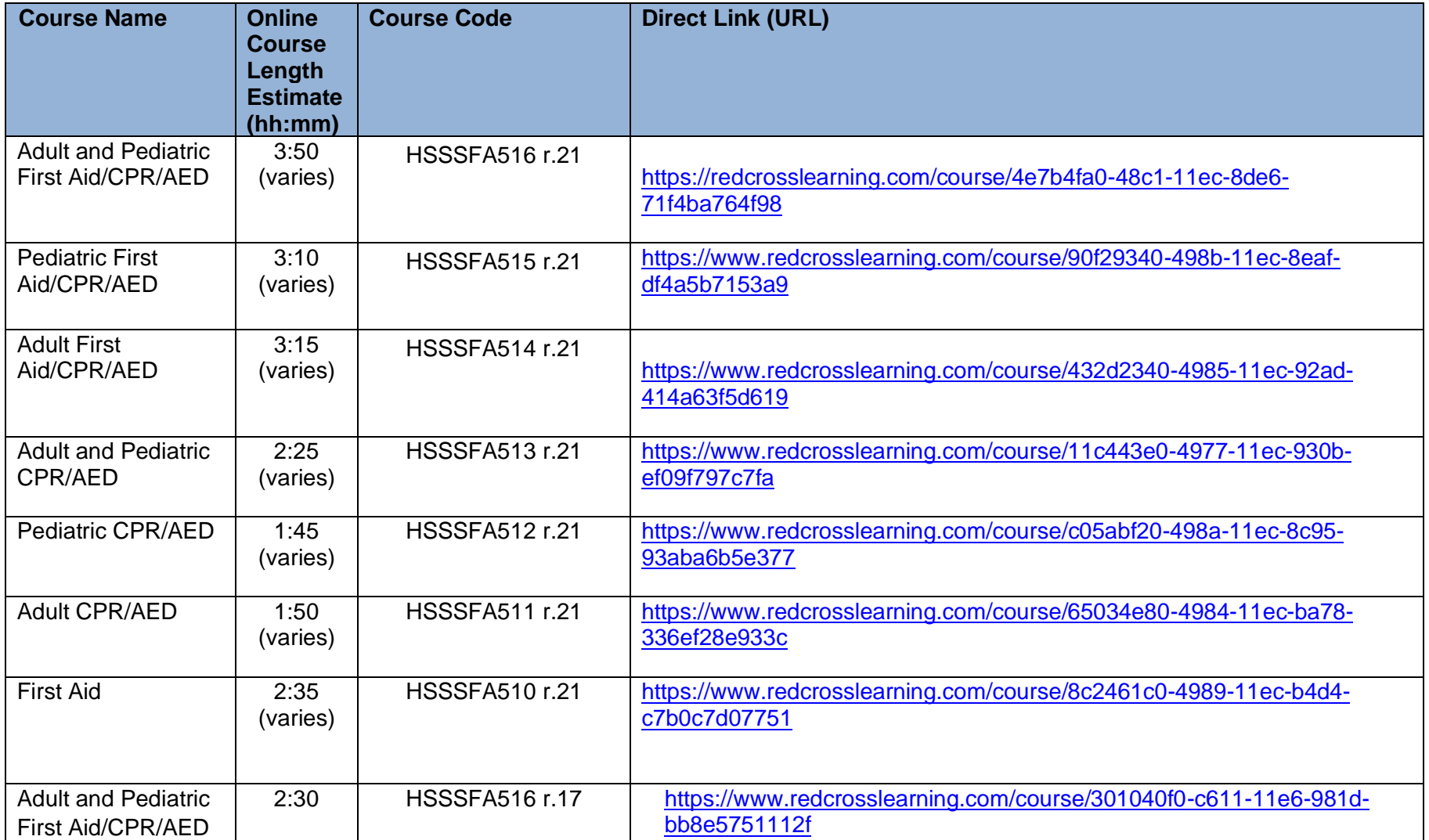

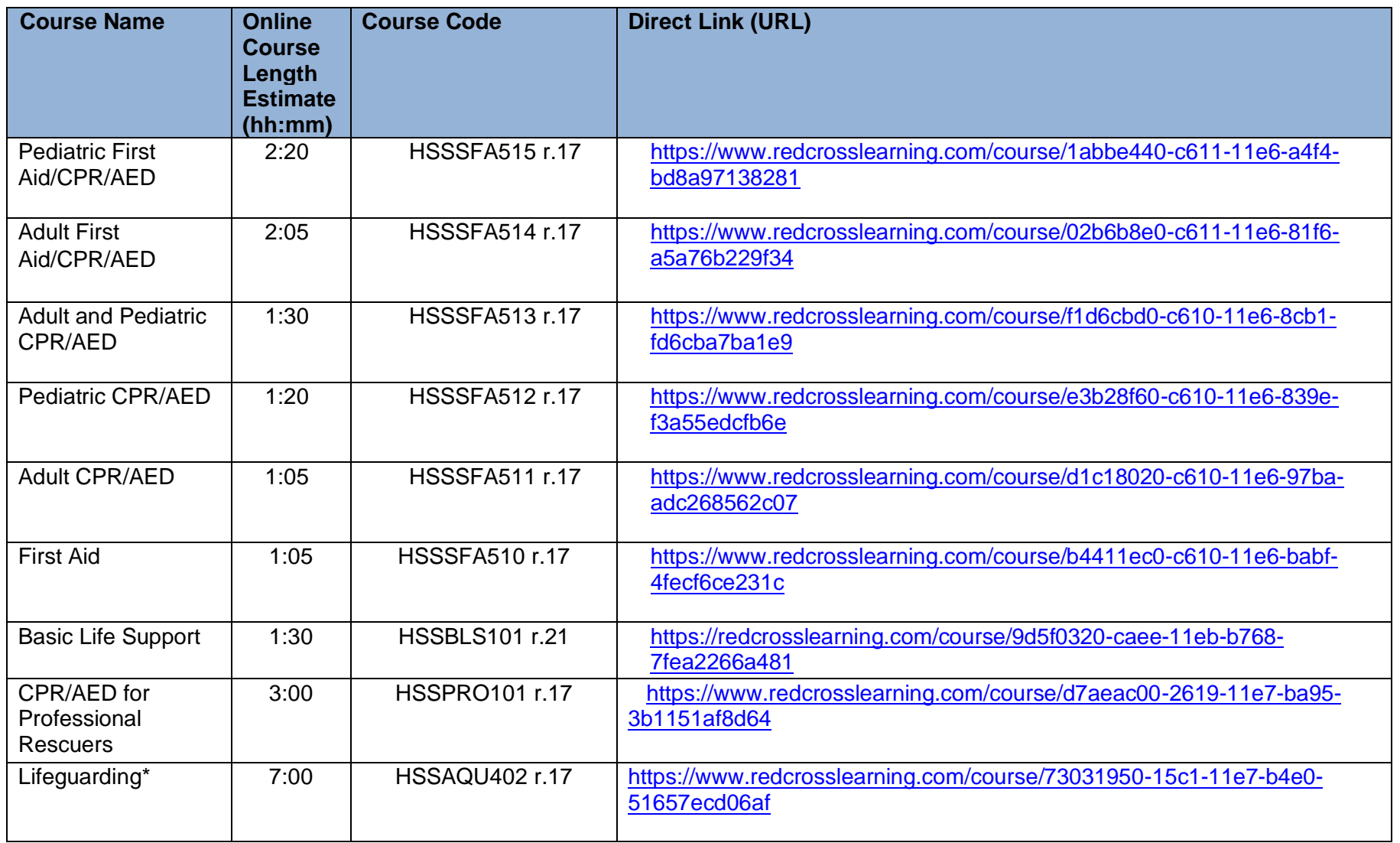

\*See pages 12-14 of this document for additional information on using Direct Links for lifeguarding courses.

Sample email templates for distributing direct links are available on Red Cross Learning Center. The templates include a place for the instructor to add the following key information:

- Course-specific URL (the "direct link")
- Approximate time to complete the online portion (varies by course see table above)

• Date, time and location of the instructor-led skill session that must be completed after the online portion

In addition, the templates include information about the PC/tablet requirements for the course, a description of the methods the student may use as proof of completion and a reminder about completing the online portion via direct links before attending the skill session(s).

Students may provide instructors one of the following as proof that they completed the online portion of the course:

- A copy of the completion record that may be printed from the online course.
- A copy of the email confirmation received upon completion of the online portion
- Visibility to the completion status that appears above the "Launch Course" button (requires student to log in to the direct links platform using the course URL provided by the instructor)

If a student has not completed the online portion or cannot provide verification, the instructor may tell the student that they cannot attend the class because they are unable to show proof of online course completion. If the instructor has other upcoming courses, the student may be given an opportunity to join another upcoming class where they can show proof of online completion. Alternatively, for First Aid/CPR/AED, Basic Life Support and CPR/AED for Professional Rescuers courses, if time and resources allow, the instructor may offer an opportunity for the student to show their knowledge by successfully completing the written test for the course prior to participating in the skills session. This option is not available for Lifeguarding courses.

After conducting the skills session, instructors should report blended learning courses delivered via direct links through the Course Record Portal. (See the "Job Aid: Entering Training Using the Course Record Entry System" document on Instructor's Corner for information on how to submit training records and acquire certifications for the students.)

## **Course Access using Direct Links**

Below are examples of the screens students will see when accessing courses via Direct Links:

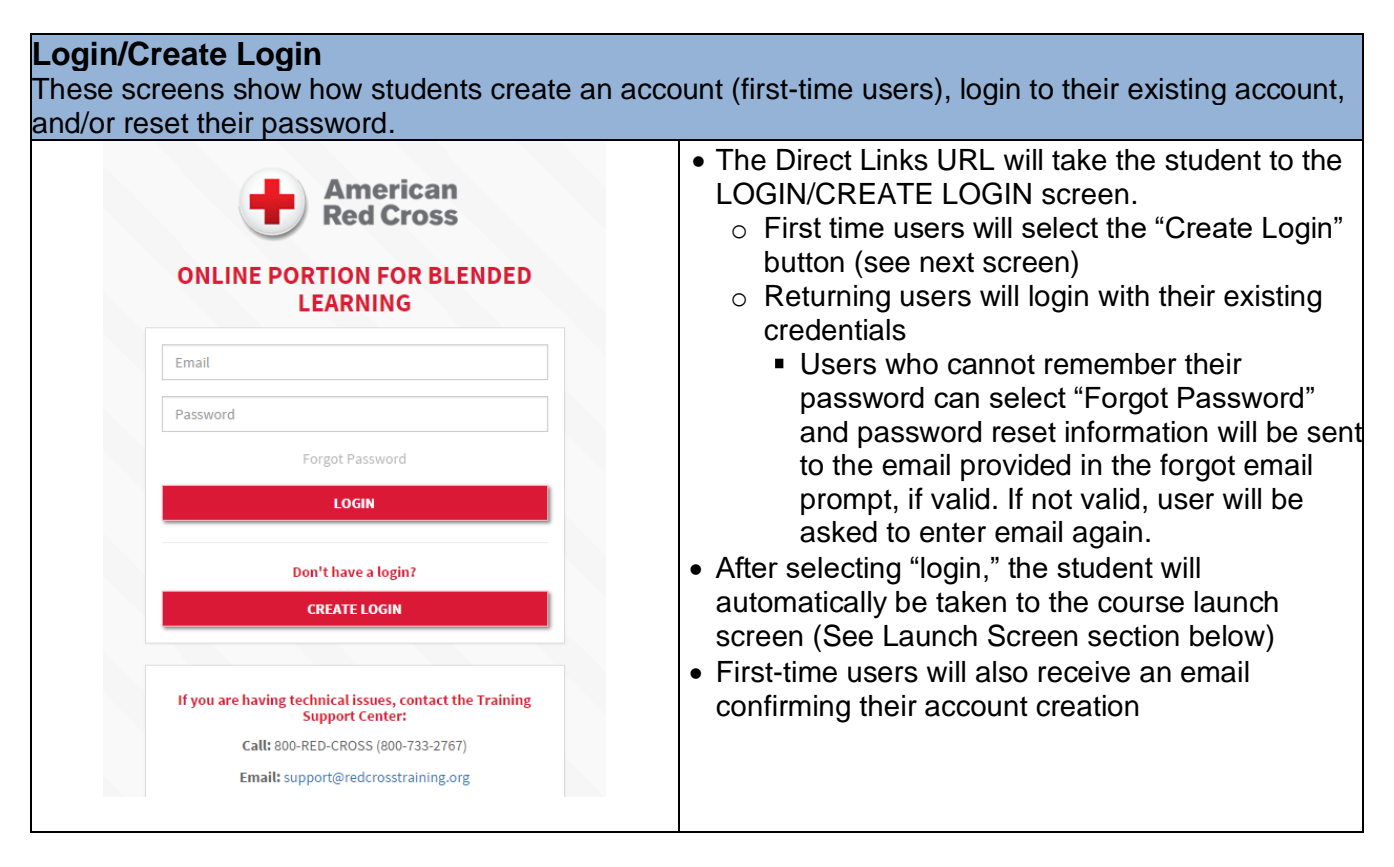

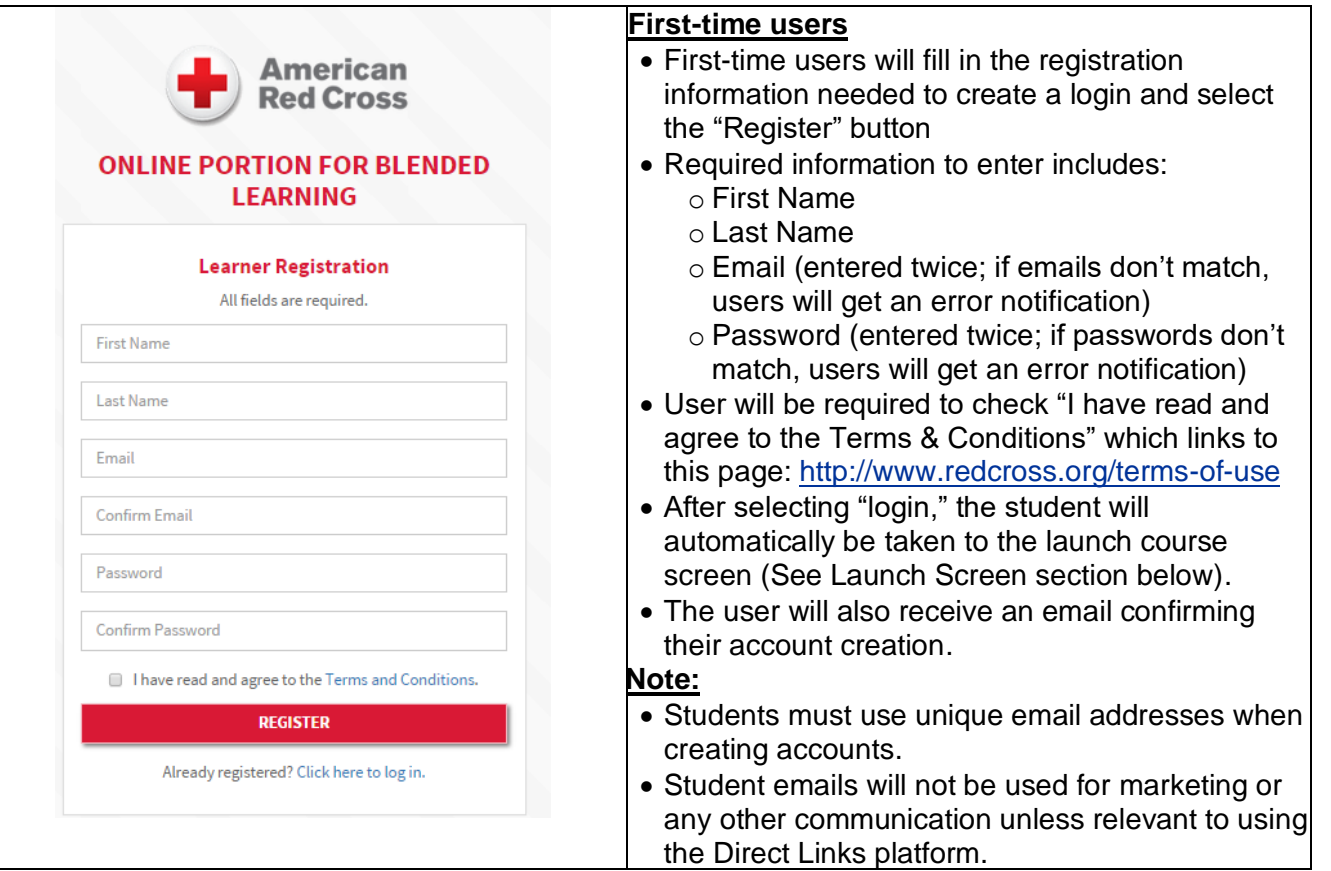

### **Launch Course Screen**

These screens show what students will see after they log into their account and when they launch the course.

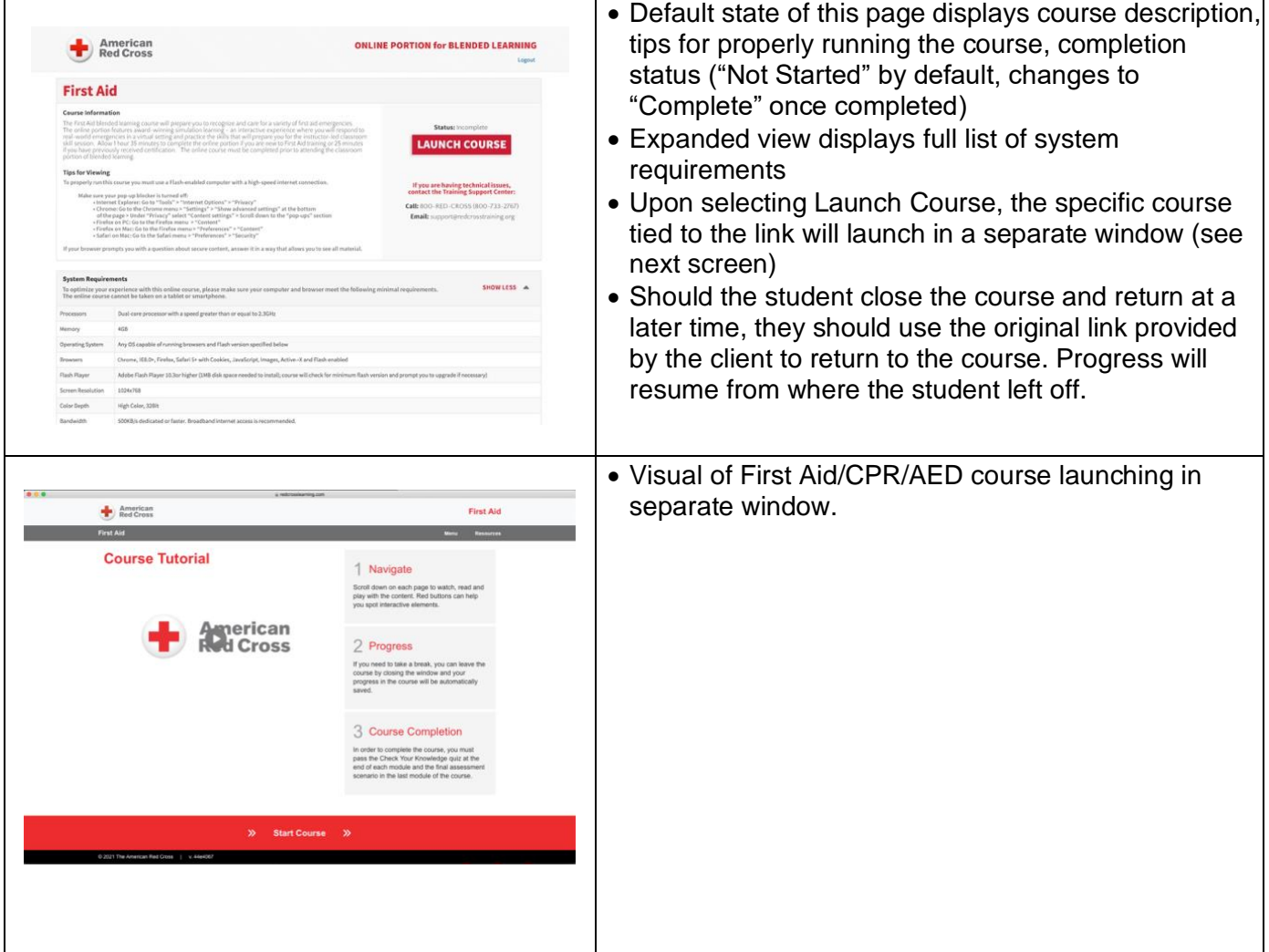

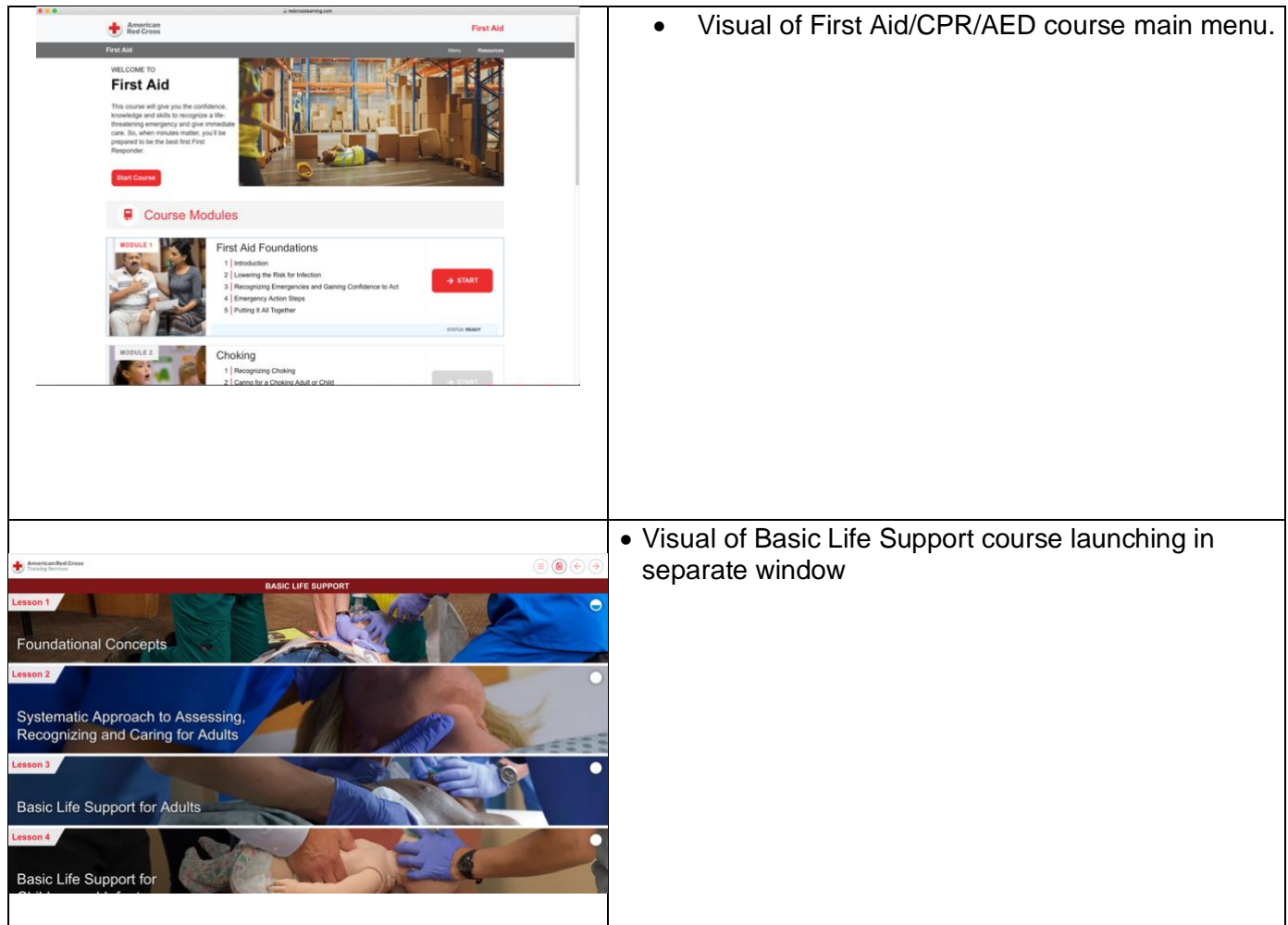

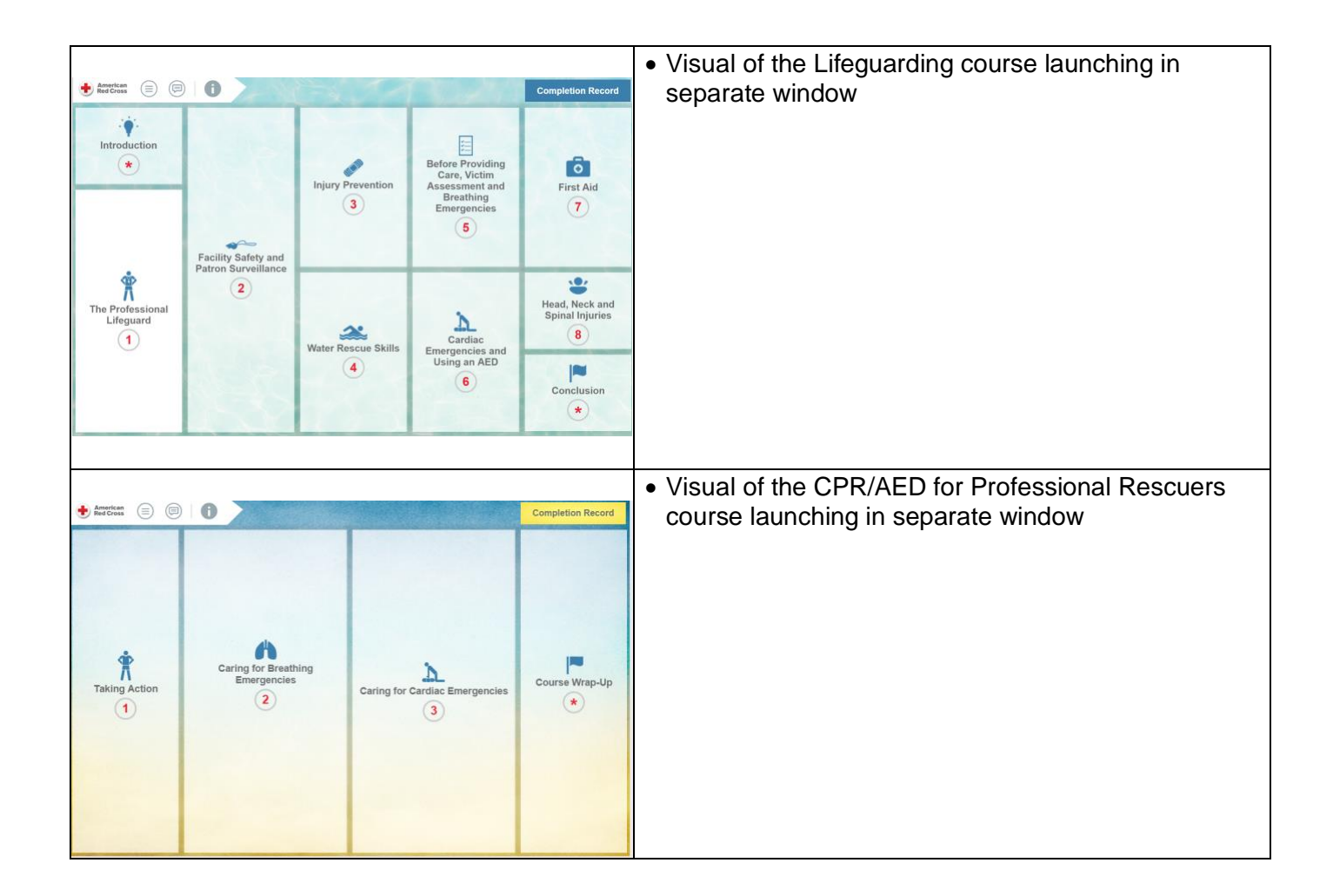

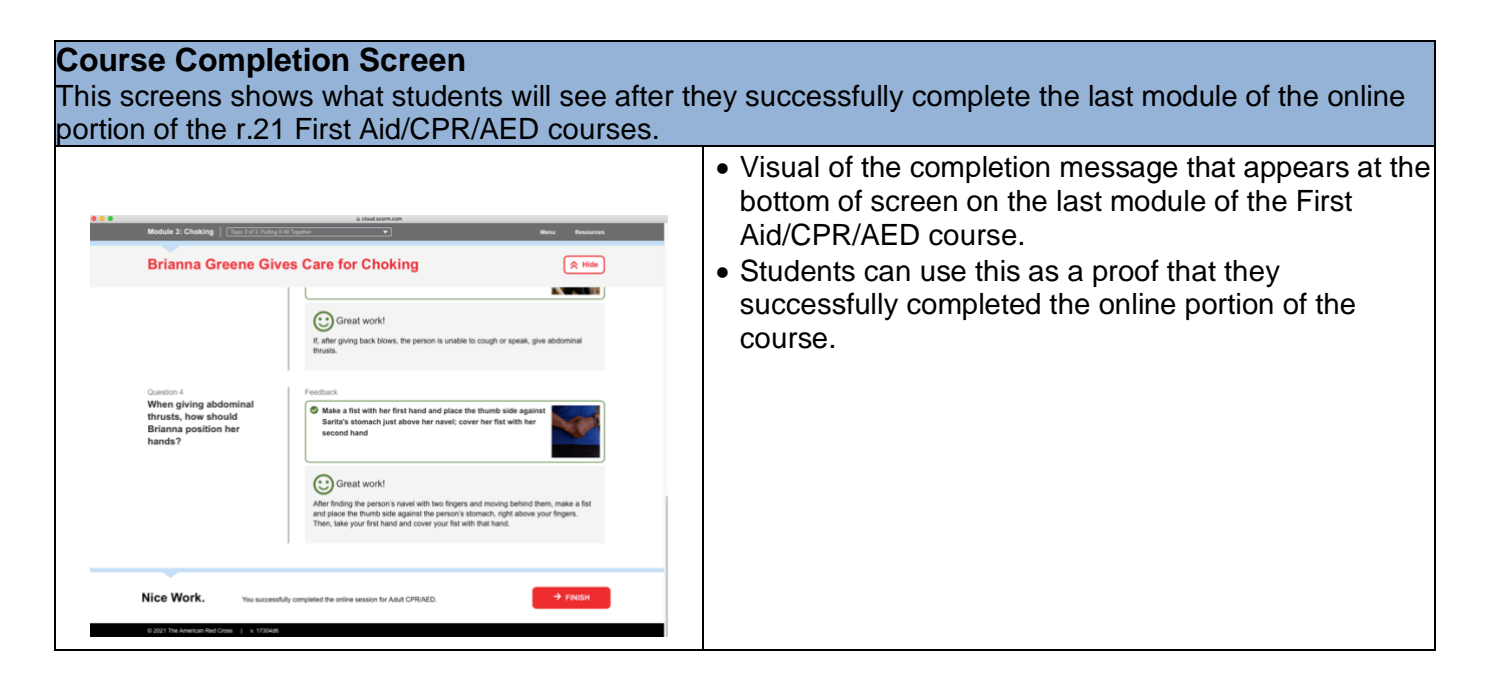

### **FAQs about Direct Links**

#### **Q: Does an instructor have the ability to check the online completion status of their students?**

*A: No, instructors do not have access to any completion reporting for students using Direct Links. For this reason, it's the student's responsibility to provide proof of completion using one of the three methods provided*.

#### **Q: As an instructor, can I use Direct Links to access the course?**

*A: Yes.*

### **Q: One of my students forgot the password for their Direct Links log-in – can the TSC assist the student with resetting it?**

*A: No. As a self-service platform, the student should go through the "Forgot Password?" process on the Direct Links log-in screen***.** *They will be prompted to enter their email address. They will then be emailed a link to reset their password. The email will come from DO NOT REPLY – RED CROSS LEARNING.*

### **Q: Will students who use Direct Links still be eligible to receive a digital certificate?**

*A: Yes. Digital certificates are produced once the instructor enters the training records into the Instructor Portal.*

### **Q: Is payment required at the time the student registers using Direct Links?**

*A: No. Payment is due when you course completion is reported in the Course Record Portal. A credit card is required unless your organization is approved for invoicing (by purchase order).* 

#### **Q: Some employees do not have email addresses – can they create their Direct Links log-in without one?**

*A: No, they should use their personal email address instead. An email address is required to receive the email that confirms course completion.* 

#### **Q. Can I use Direct Links if I have a purchase order (PO) number for invoicing?**

*A: Yes, you can. You will use the PO number when you report the training through the Instructor Portal*.

#### **Q. Can I use Direct Links for an Instructor course?**

*A: At this time, no. Direct Links is only available for basic-level courses. To request an instructor course, Instructor Trainers must login to the [Red Cross Learning Center](https://www.redcrosslearningcenter.org/s/) and select "Request Blended Class".* 

## **Lifeguarding Blended Learning Courses on Direct Links**

For added flexibility and convenience, two course outlines are provided for teaching Lifeguarding Blended Learning classes using Direct Links:

- **The Intensive Course Outline**, which allows participants to complete all eLearning content before attending the first in-person session is recommended for sessions held back-to-back, such as a long weekend class.
- **The Extended Course Outline,** which allows participants to alternate between eLearning and classroom sessions with days or weeks between. When following this outline, instructors assign eLearning and reading assignments at the end of each in-person session.

Email templates with instructions and eLearning assignments for participants are available for each outline. These templates are available in Section C of the *Lifeguarding Blended Learning Instructor's Manual* and in editable format on Instructor's Corner.

#### **Guidance for Following the Intensive Course Outline**

When following the intensive course outline, instructors should allow adequate time for participants to complete all eLearning modules, including the final CPR/AED for Professional Rescuers and First Aid eLearning exam prior to attending the first instructor-led session. It is recommended that when following the intensive outline, instructors schedule the precourse session at least one week prior to the first inperson skills session (Session 1) so that instructors may distribute the *Lifeguarding Manual* and review eLearning expectations. At the beginning of Session 1, instructors should verify that participants have completed **all** eLearning modules, including the conclusion.

#### **Guidance for Following the Extended Course Outline**

The extended course outline allows participants to complete eLearning modules as assigned by the instructor prior to attending the next instructor-led skills session (see sample schedule below). At the beginning of each in-person skills session, instructors should check participants' eLearning completion reports to verify that each participant completed the assigned module(s). At the end of each in-person session, instructors should remind participants of the eLearning modules and reading assignments that should be completed before the next in-person session.

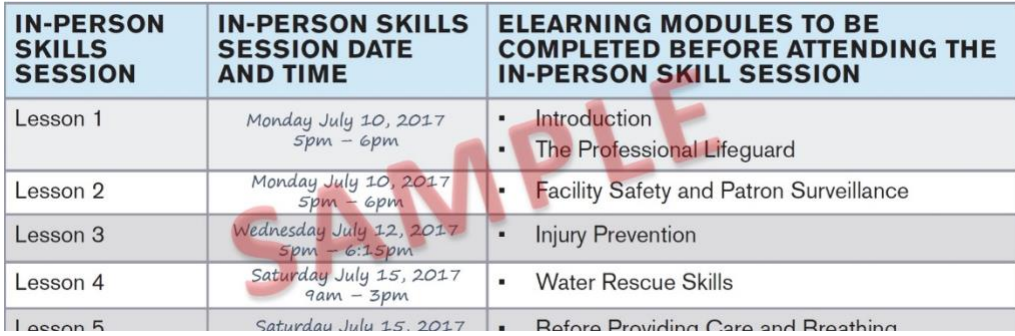

## **Lifeguarding Direct Links FAQs**

#### **Q: When to participants take the final written exams?**

*A: Participants take the first final written exam (CPR/AED for Professional Rescuers and First Aid) in the conclusion module of the eLearning content on Direct Links. Participants take the second final written exam (Lifeguarding Skills or Shallow Water Lifeguarding Skills) in Lesson 9 of the in-person skill session.* 

#### **Q: Is there a Direct Link for Shallow Water Lifeguarding or Aquatic Attraction Lifeguarding?**

*A: Shallow Water Lifeguarding course participants take the same eLearning content as Lifeguarding course participants, so there is only one direct link. After completing the in-person skill session, instructors should enter a course record in the Red Cross Learning Center by selecting the appropriate course code for the course taught. The Aquatic Attraction Lifeguarding course is not available in the blended learning format.* 

#### **Q: Can instructors teach Waterfront Skills, Waterpark Skills and other add-on modules/bundles with blended learning Lifeguarding?**

*A: Yes. The Lifeguarding Direct Link includes content for the stand-alone Lifeguarding class. After completing the final in-person skill session, instructors may teach the add-on module(s). Instructors should select the appropriate course code for the add-on module(s) taught when submitting course records in the Red Cross Learning Center.*

#### **Q: Is there a Lifeguarding or Shallow Water Lifeguarding Review course option using Direct Links?**

*A: No. The instructor-led Lifeguarding Review and Shallow Water Lifeguarding Review course times were reduced and no longer include several video segments; as a result of this change to the review course outlines, there is no blended learning review course option. Instructors may distribute the lifeguarding Direct Link to Lifeguarding Review and/or Shallow Water Lifeguarding Review course participants to allow them to review course content and watch video segments prior to attending a review course.*

# **Direct Links Resource Guide Version History**

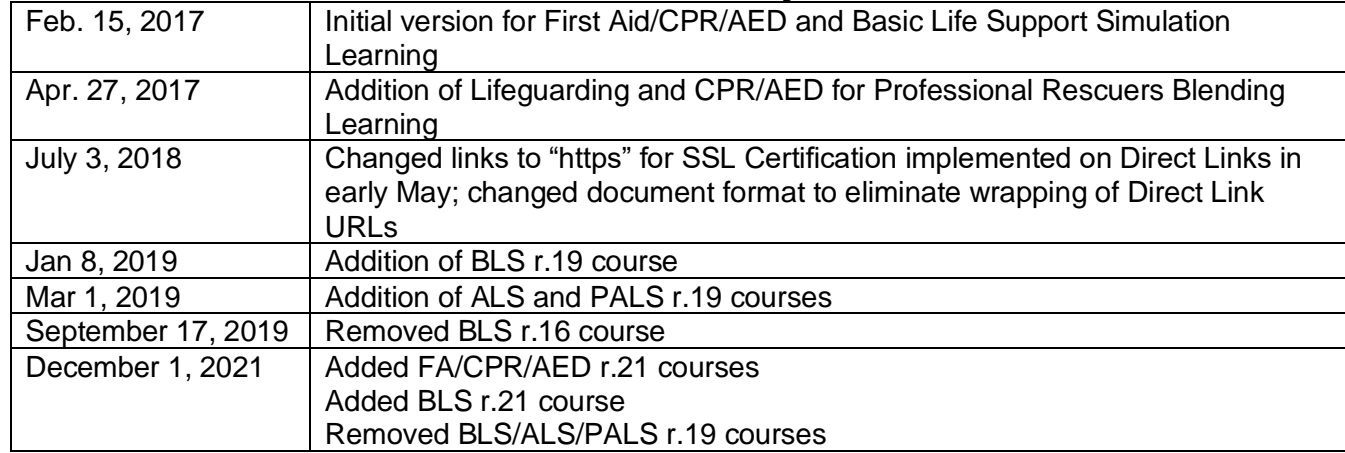